# ALES Grad Positions Board documentation

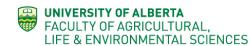

Wordpress

# Contents

| Log in                                                    | 2  |
|-----------------------------------------------------------|----|
| Posting a position                                        | 3  |
| Form features:                                            | 3  |
| Form                                                      | 3  |
| Popular Keywords                                          | .3 |
| Home tab                                                  |    |
| Graduate Programs tab                                     | 3  |
| Post a Graduate Student Position tab                      | 3  |
| Site Search box                                           | 4  |
| Next button                                               | 4  |
| Submitting a posting                                      | 5  |
| Editing or changing a Posting after it has been published | 6  |

Log in

← → C ☆ ③ https://gradpositions.ales.ualberta.ca/

Navigate to: https://gradpositions.ales.ualberta.ca

Scroll down to the bottom right corner, click on the **<u>Post a position (login</u>** <u>**required**</u> link.

|                                                                                 |                                             | (1) invertebrates (1) Land reclamation (2)<br>Management (1) mycorrhizal fungi (1) Nitrogen (1) Nitrous oxide<br>(1) Organic matter (1) Renewable Resources (1) Restoration<br>ecology (1) Rhizosphere (1) ripariann plants (1) Silviculture (1)<br>Soll bacteria (1) Soll Fertility (1) Soll Health (1) SOIIS (2) soil<br>science (1) <b>trace elements (5)</b> |
|---------------------------------------------------------------------------------|---------------------------------------------|----------------------------------------------------------------------------------------------------|
| FACULTY OF ALBERTA<br>FACULTY OF AGRICULTURAL,<br>LIFE & ENVIRONMENTAL SCIENCES | ALES Technical Support<br>ALES Digital Team | Post a position (login required)                                                                                                    |

This will open a screen where you enter your user id and password;

- your first name, followed by a period, followed by your last name: firstname.lastname
- Password usually the one you use to log into your work computer. If this doesn't work, please contact the ALES Digital Team: webmaster@ales.ualberta.ca

| Username or Email Address                 |  |
|-------------------------------------------|--|
| firstname.lastname                        |  |
| Password                                  |  |
| • • • • • • • • •                         |  |
| Remember Me Log In                        |  |
|                                           |  |
| Lost your password?                       |  |
| ← Back to ALES Graduate Student Positions |  |

Successful login will take you to the Post a Graduate Student Position page.

**To log out**, use the dropdown menu in the upper right corner.

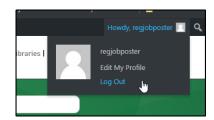

## Posting a position

|                                                                                                    | card   Bear Tracks   Maps   Email & Apps   eClass   Libraries   ALESTech                                                                                                    |
|----------------------------------------------------------------------------------------------------|----------------------------------------------------------------------------------------------------|
| ALES Graduate Student Positions<br>A database of available graduate student positions<br>HOME GRADUATE PROGRAMS POST A GRADUATE STUDENT POSITION                                                                                                    | Search                                                                                                    |
| Post a Graduate Student Position The ALES Graduate Student Position Posting service is administered by the ALES Digital Team. If you have of feedback, please send them to webmaster@ales.ualberta.ca ALES Grad Job Posting submission Project Title * | puestions or Popular keywords used in postings acquatic plants (1) analytical chemistry (1) Analytical geochemistry (4) Biodegradation of petroleum hydrocarbons (1) colloids (1) Crop Rotation (1) environmental chemistry (1) fish (1) Forest ecology (2) Forest solis (1) Greenhouse Gases (1) invertebrates (1) Land reclamation (2) |
| Enter the title of the Project. Degree Required * MA    Supervisor *                                                                                                    | Management (1) mycorrhizal fungi (1) Nitrogen (1) Nitrous oxide<br>(1) Organic matter (1) Renewable Resources (1) Restoration<br>ecology (1) Rhizosphere (1) ripariann plants (1) Silviculture (1)<br>Soil bacteria (1) Soil Fertility (1) Soil Health (1) SOIIS (2) soil<br>science (1) trace elements (5)                              |

The Grad Student Position Board website is a simple database that has a form (requiring login) and a listing of currently available postings.

Anyone can view postings on the website, but you must be logged in to create a new posting.

New postings are live for public viewing upon completion and submission of the Position form.

#### Form features:

Form

(1) Main submission form. All fields with an **asterix(\*)** must be completed.

#### Popular Keywords

(2) Listing and usage count of keywords used in postings. Helpful to maintain consistency between postings.

#### Home tab

(3) Returns to the main home screen for the site. If you have not submitted a posting before clicking Home, your posting will not be saved.

#### Graduate Programs tab

(4) Returns to the ALES Graduate Programs landing page on the main ALES website.

#### Post a Graduate Student Position tab

(5) Opens a new screen to enter a position availability. An easy way to start a subsequent position posting.

#### Site Search box

(6) Enables searching of all published postings. Returns a summary page containing all postings that match the search results.

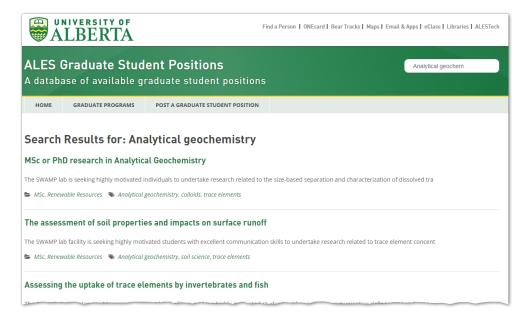

#### Next button

(7) Submit and publish the posting.

| Project Website or Professor Page URL:                                |  |
|-----------------------------------------------------------------------|--|
| https:// or http://                                                   |  |
| Don't forget to enter https:// or http:// before the website address. |  |
| Stipend Amount/per year                                               |  |
| \$ 25,000.00                                                          |  |
|                                                                       |  |
| Next                                                                  |  |

Clicking Next will open a screen where you can review the posting for accuracy.

| ALES Graduate Student Positions<br>A database of available graduate student positions |                                                             |                                                                                                    |  |
|---------------------------------------------------------------------------------------|-------------------------------------------------------------|----------------------------------------------------------------------------------------------------|--|
| HOME                                                                                  | GRADUATE PROGRAMS                                           | POST A GRADUATE STUDENT POSITION                                                                                                    |  |
| Post a G                                                                              | Graduate Studer                                             | nt Position                                                                                                    |  |
|                                                                                       | uate Student Position Posting<br>se send them to webmaster@ | service is administered by the ALES Digital Team. If you have questions or ales.ualberta.ca                                                                           |  |
| ALES Grad J                                                                           | ALES Grad Job Posting submission Project Title              |                                                                                                    |  |
| Past Atmospheric Deposition of Trace Metals                                           |                                                             |                                                                                                    |  |
|                                                                                       | Pa                                                          |                                                                                                    |  |
|                                                                                       | Pa                                                          |                                                                                                    |  |
|                                                                                       | Pε                                                          | ast Atmospheric Deposition of Trace Metals                                                                                                    |  |
|                                                                                       | Pa                                                          | ast Atmospheric Deposition of Trace Metals Degree Required                                                                                                    |  |
|                                                                                       | Pε                                                          | ast Atmospheric Deposition of Trace Metals  Degree Required  PhD                                                                                                    |  |
|                                                                                       | Pa                                                          | ast Atmospheric Deposition of Trace Metals Degree Required PhD Supervisor                                                                                             |  |
|                                                                                       | Pa                                                          | ast Atmospheric Deposition of Trace Metals          Degree Required         PhD         Supervisor         Joe Supervisor                                             |  |
|                                                                                       | Pa                                                          | ast Atmospheric Deposition of Trace Metals          Degree Required         PhD         Supervisor         Joe Supervisor         Professorial Rank                   |  |
|                                                                                       | Pa                                                          | ast Atmospheric Deposition of Trace Metals          Degree Required         PhD         Supervisor         Joe Supervisor         Professorial Rank         Professor |  |

### Submitting a posting

Once you've reviewed a posting (from the previous step), press the **Submit** button to publish the posting. If you wish to edit the posting prior to publishing, press **Previous** button to return to the previous screen and continue editing.

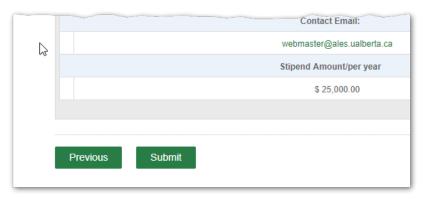

Once the posting is submitted and published, a message will be sent to the email address entered into the **Contact Email** field.

| Conta | act Email: *            |
|-------|-------------------------|
| webn  | naster@ales.ualberta.ca |

The position posting will be available to view on the site until the date entered in the **Posting Removal Date** field has passed.

| Posting Removal Date * |  |
|------------------------|--|
| 12/31/2019             |  |
|                        |  |

Date the posting to be removed from the Graduate Position Posting system.

# Editing or changing a Posting after it has been published

To change a Posting after it has been published, please use the <u>ALES Digital Team Website Request</u> form. Select the **An edit to the content on a page** option from the **Tell us about your project** section.

٦

| Tel        | ll us about your project *         |       |
|------------|------------------------------------|-------|
| $\bigcirc$ | A general website question or feed | dback |
| ۲          | An edit to the content on a page   | N     |
| $\bigcirc$ | Help with a web page               | 3     |
| $\bigcirc$ | Consultation                       |       |
| $\bigcirc$ | A change to my professor page      |       |

Then complete the form describing your changes in the **Describe your project** section.

A member of the ALES Digital Team will follow up with your edits as required.

| Describe your project. *                                                                                   |    |
|----------------------------------------------------------------------------------------------------|----|
|                                                                                                    |    |
|                                                                                                    |    |
|                                                                                                    |    |
|                                                                                                    | 11 |
| Include as much information as possible and the page location (link to the page) so we can find it easily! |    |